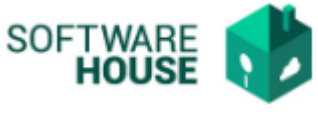

# **CERTIFICADOS LABORALES CON FIRMA DIGITALIZADA**

Se realizó la implementación de la Generación de "Certificados Laborales" con la Firma digitalizada.

**1.** Cada funcionario puede consultar solamente su certificado laboral por la siguiente Ruta:

### **Módulo Cliente Interno**

Menú→ Consulta de Funcionarios →Certificados Laborales por Funcionario

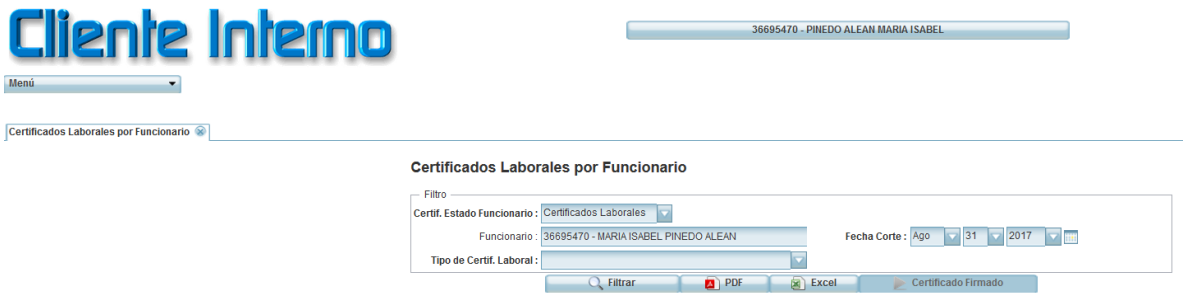

El sistema le arrojará una pantalla en la cual podrá descargar el documento por medio de los siguientes filtros:

\***Certif. Estado de funcionario:** Debe seleccionar Certificados laborales.

\***Funcionario:** Este campo no se puede modificar, el sistema presentara de forma automática su número de documento.

\***Fecha de corte**: Seleccione la fecha a la cúal desea generar el certificado.

**\*Tipo de certificación Laboral:** El sistema le permitirá seleccionar el tipo de Certificados que se encuentran:

CG\_ Certificado General

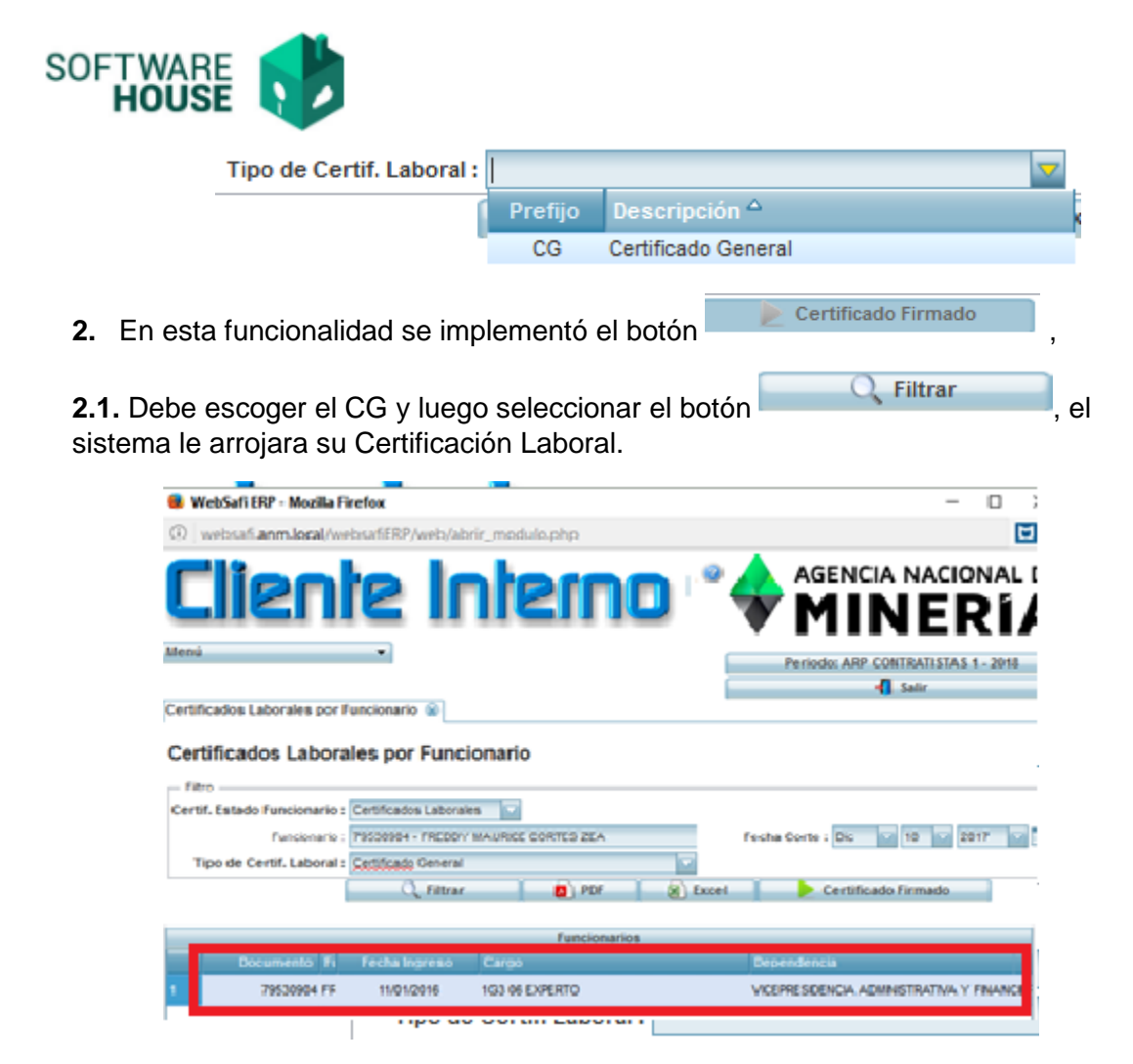

- **2.2.** Debe Seleccionarlo y el sistema le activara el botón "Certificado Firmado"
- **2.3.** El sistema le generara un campo de "Observaciones", en el cual debe diligenciar el motivo por el cual se esta realizando la impresión del certificado Firmado.

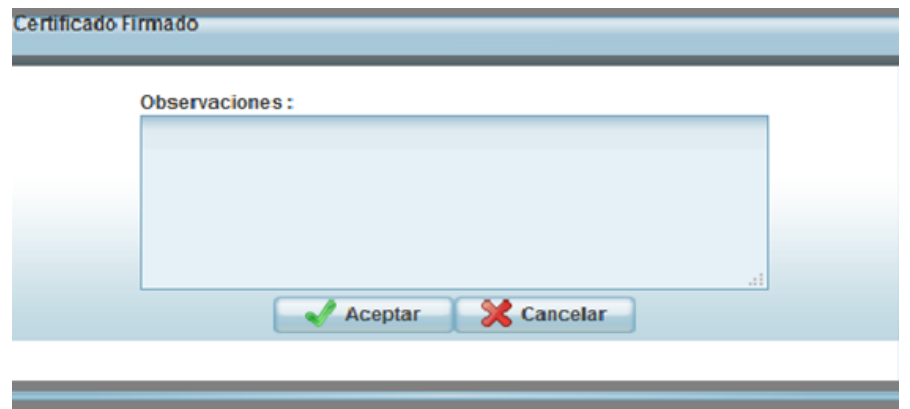

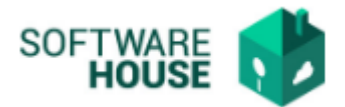

**NOTA:** Este campo es necesario para el control interno en el sistema de los certificados laborales, no afecta en nada la presentación del certificado.

**3.** Para verificar su certificado firmado, debe seleccionar el botón " certificado

firmado" que se encuentra al frente de la información generada por el sistema luego de los pasos anteriores.

**4.** El sistema le generara una ventana emergente donde evidenciara los certificados firmados en PDF ordenados por fecha de expedición.

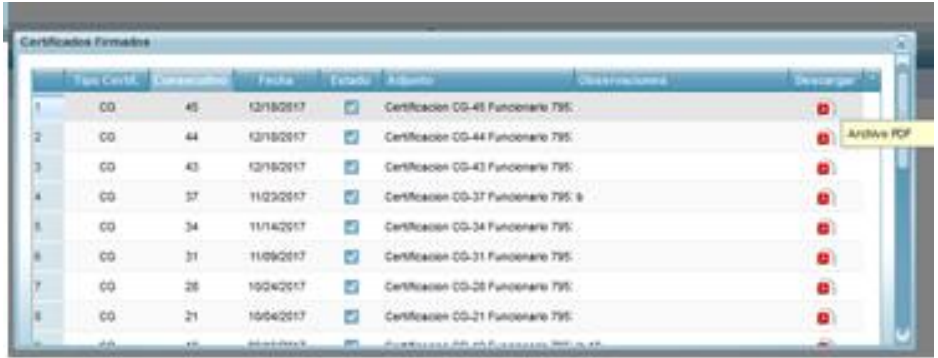

**5.** Debe seleccionar el más reciente que se encuentra como el N° 1 en la ventana generada.

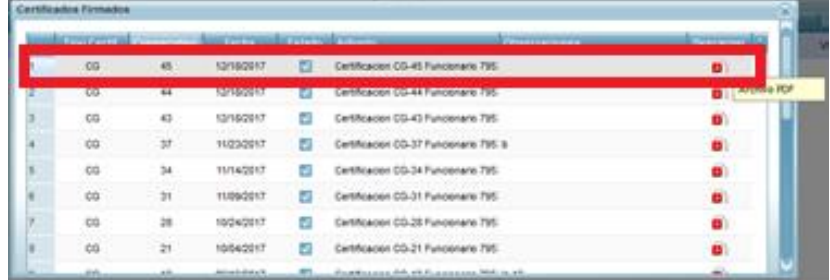

**6.** para descargar el certificado debe seleccionar el botón PDF que se encuentra en frente de cada documento del listado, en la columna denominada "Descargas"

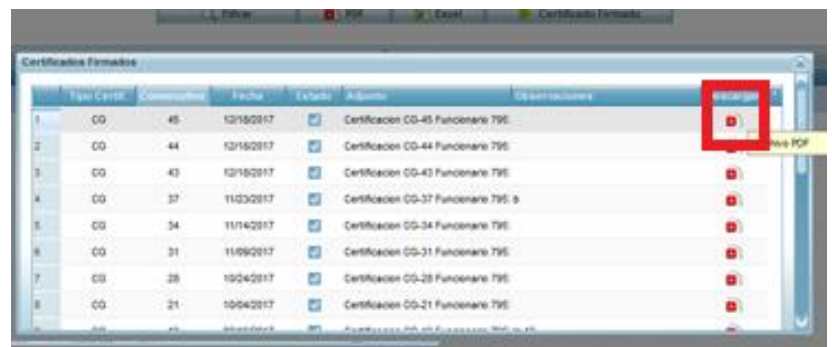

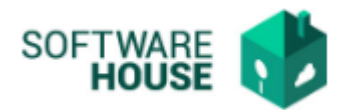

## **7. ESTRUCTURA DE LOS CERTIFICADOS**

Se configuraron los certificados laborales con firma digitalizada, para que presenten el tipo de prima que maneje el funcionario correspondiente.

**7.1** Los funcionarios que presenten Prima Técnica no salarial, el certificado se generara con el siguiente texto como tercer párrafo.

"Que mensualmente la citada funcionaria devenga por concepto de prima técnica no salarial la suma de xxx"

**7.2** Los funcionarios que presenten prima de coordinación, el certificado se generara con el siguiente texto como tercer párrafo.

"Que mensualmente la citada funcionaria devenga por concepto de prima de coordinación la suma de xxx"

Adjunto modelo Certificación Laborales firmada.

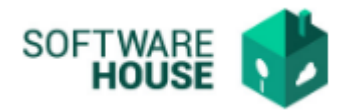

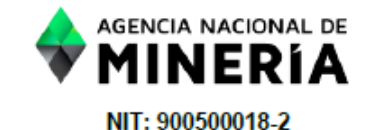

Certificado CG-33

#### LA SUSCRITA COORDINADORA DEL GRUPO DE GESTIÓN DEL TALENTO HUMANO DE LA AGENCIA NACIONAL DE MINERÍA

### **HACE CONSTAR**

Que la servidora pública SILVANA BEATRIZ HABIB DAZA, identificada con la cédula de ciudadanía No. 52267321, labora en esta entidad desde el día once (11) de noviembre de 2015, actualmente desempeña con cáracter ordinario el empleo denominado Presidente de Agencia, código E1, grado 07, asignado a la Presidencia.

Que mensualmente la citada funcionaria devenga una asignación básica de dieciseis millones seiscientos cuarenta y cuatro mil cincuenta y dos pesos (\$16.644.052) mcte.

Que mensualmente la citada funcionaria devenga por concepto de prima técnica no salarial la suma de ocho millones trescientos veintidos mil veintiseis pesos (\$8.322.026) mcte.

La presente se expide en Bogotá D. C. a los diez (10) días del mes de noviembre de 2017, a solicitud de la interesada.

inulter Moduces.

**ELVIRA REYES RODRIGUEZ** 

Nota: con el número de verificación puede constatar la autenticidad de la presente constancia.